Eine Förderung aus Mitteln der Umweltförderung im Inland managed by Kommunalkredit Public Consulting

# Betriebliche Umweltförderung Informationsblatt Antragstellung

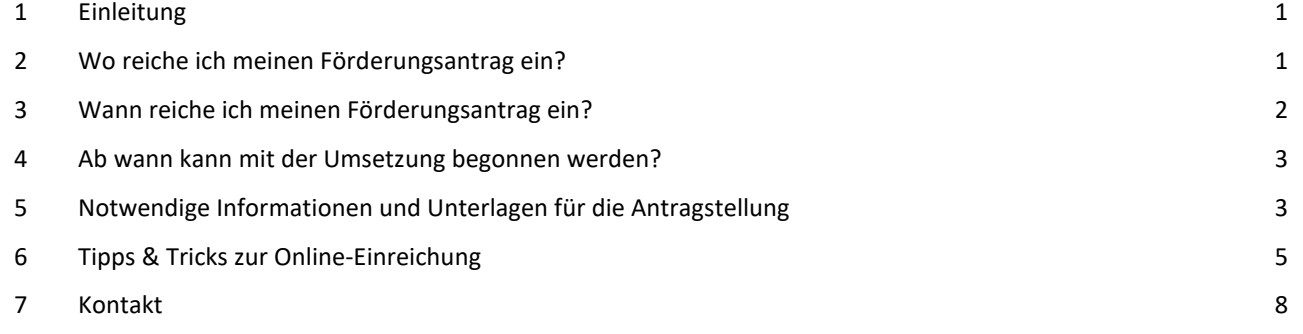

## <span id="page-0-0"></span>1 Einleitung

Die Aufgabe der Kommunalkredit Public Consulting (KPC) als Abwicklungsstelle von Förderungen im Umwelt- und Energiebereich ist es, förderungswerbende Personen von der Einreichung des Förderungsantrags bis zur Auszahlung der Förderung bestmöglich zu unterstützen.

Dieses Informationsblatt gibt Ihnen einen Überblick über die für die Antragstellung notwendigen Unterlagen und hilfreiche Tipps für die elektronische Einreichung.

Bei Fragen zur generellen Förderungsfähigkeit von geplanten Projekten finden Sie umfassende Informationen unter [www.umweltfoerderung.at](http://www.umweltfoerderung.at/) beziehungsweise stehen Ihnen die Expertinnen und Experten der KPC gerne zur Verfügung.

Projektspezifische Förderungsbedingungen für Ihre geplante Maßnahme finden Sie im Informationsblatt zum jeweiligen Förderungsbereich.

## <span id="page-0-1"></span>2 Wo reiche ich meinen Förderungsantrag ein?

Die Einreichung von Förderungsanträgen für die betriebliche Umweltförderung erfolgt elektronisch auf [www.umweltfoerderung.at.](http://www.umweltfoerderung.at/) Die elektronische Einreichung des Förderungsantrags ermöglicht eine raschere und noch effizientere Bearbeitung Ihres Antrags.

Die Online-Formulare sind hinsichtlich der notwendigen technischen Daten spezifisch auf den jeweiligen Förderungsbereich abgestimmt. Darüber hinaus erleichtern Ihnen Hilfetexte und Informationen im Online-Formular die Antragstellung.

Mit dem Förderungsantrag im Rahmen der Umweltförderung im Inland wird automatisch auch um mögliche EU-Förderungen angesucht. Das Heranziehen von Mitteln aus den EU-Förderungsprogrammen obliegt der Abwicklungsstelle. Bei Projekten, die die Voraussetzungen für eine Förderung aus Mitteln des Europäischen Landwirtschaftsfonds für die Entwicklung des ländlichen Raumes (ELER) erfüllen, kann sich die Förderungssumme des einzelnen Projektes durch die Inanspruchnahme dieser Mittel erhöhen. Die Verwendung von EU-Mitteln reduziert jedenfalls den notwendigen Mitteleinsatz für die Republik Österreich, wodurch insgesamt mehr Projekte im Rahmen der betrieblichen Umweltförderung gefördert werden können.

Die Kombination einer Bundesförderung mit einer zusätzlichen Landesförderung ist möglich. Die Bundesländer können bis zur EU-beihilfenrechtlich zulässigen Obergrenze zusätzliche Förderungen vergeben. Die KPC wickelt für einige Bundesländer auch Umweltförderungsschienen ("Anschlussförderungen") ab [\(www.umweltfoerderung.at/landesfoerderungen\)](http://www.umweltfoerderung.at/landesfoerderungen). In diesen Fällen ist keine gesonderte Einreichung bei einer Landesförderungsstelle notwendig. Für Förderungsansuchen im Rahmen von Landesförderungsprogrammen, die von den jeweiligen Bundesländern selbst abgewickelt werden, wenden Sie sich bitte direkt an die zuständige Landesförderungsstelle.

## <span id="page-1-0"></span>3 Wann reiche ich meinen Förderungsantrag ein?

Grundsätzlich sind **Projekte VOR Beginn der Maßnahme einzureichen, das heißt bevor Verpflichtungen eingegangen worden sind, die die Investitionen unumkehrbar machen** (Anlagenteile oder Materialien wurden rechtsverbindlich bestellt oder geliefert, Baubeginn – der früheste dieser Zeitpunkte ist maßgebend). Dabei sollte die Planung Ihres Projektes jedenfalls so weit fortgeschritten sein, dass Sie die wesentlichen technischen Eckdaten Ihres Projektes und die ungefähren Kosten kennen. Planungsleistungen zählen daher auch zu den förderungsfähigen Kosten, wenn sie vor der Einreichung anfallen (ausgenommen sind Detail- oder Ausführungsplanungen).

Projekt- oder Kostenänderungen sind zum Zeitpunkt des Bekanntwerdens, aber jedenfalls VOR Genehmigung des Antrags umgehend bei der KPC unter Verwendung des Formulars [Nachantrag](http://www.umweltfoerderung.at/uploads/_nachantrag.pdf) zu beantragen. Für die betroffenen Lieferungen und Leistungen gelten die gleichen formalen Bestimmungen (insbesondere, was den fristgerechten Zeitpunkt der Vorlage betrifft) wie für die Vorlage eines Förderungsantrages.

In einzelnen Förderungsbereichen (Standardtechnologien mit pauschaler Förderungsermittlung) erfolgt die Antragstellung NACH Umsetzung der Maßnahme, jedoch spätestens innerhalb von sechs Monaten nach Rechnungslegung. In den nachfolgenden Informationskästen finden Sie eine Auswahl an Förderungsbereichen, die VOR beziehungsweise NACH Umsetzung der Maßnahme beantragt werden müssen.

#### **Einreichung vor Umsetzung**

- Ausbau und Dekarbonisierung von klimafreundlichen Fernkälteleitungssystemen
- Energetische Nutzung von biogenen Abfällen
- Energieeffiziente Krankenanstalten und Rehakliniken
- Energieeffiziente Rettungsorganisationen
- Energieeffiziente Senioren- und Pflegeheime
- Energieeffiziente Sportstätten
- Energiesparen in Betrieben
- Fernwärmeanschluss für Betriebe: große Anlage (≥ 100 kW)
- Gefährliche Abfälle in Betrieben
- Gewerbliche Wärme- und Kälteversorgung
- Herstellung biogener Brenn- und Treibstoffe
- Innerbetriebliche Energiezentralen
- Klimafitte Gebäude für Schutzbedürftige
- Klimafitte Kulturbetriebe 2024
- Klimatisieren und Kühlen in Betrieben

#### **Einreichung nach Umsetzung**

- LED-Umstellung für Straßen- und Außenbeleuchtung, Sportstätten und Innenbeleuchtung ab 20 kW Leergutsysteme
- **Luftreinhaltung**
- Luftreinhaltung primär und sekundär
- Mehrwegsysteme
- Rohstoffmanagement in Betrieben
- Sonstige Umweltschutzmaßnahmen in Betrieben
- Sortieranlagen
- Stromerzeugung in Insellage auf Basis erneuerbarer Energieträger
- Thermische Gebäudesanierung für Betriebe
- Thermische Solaranlagen für Betriebe mit Kollektorfläche ≥ 100 m²
- Transformation der Industrie
- Wärmepumpe für Betriebe: große Wärmepumpe (≥ 100 kW)
- Einzelmaßnahmen der thermischen Gebäudesanierung (Tausch von Fenstern und Türen, Dämmung von Dach oder oberster Geschoßdecke)
- Energieeffiziente Kühl- und Gefriergeräte
- Erneuerbare Wärmeerzeugung < 100 kW: Holzheizungen für Betriebe zur Eigenversorgung, Fernwärmeanschluss für Betriebe, Wärmepumpe für Betriebe
- LED-Systeme im Innenbereich mit weniger als 20 kW Anschlussleistung
- Luftreinhaltung: Nachrüsten von Partikelfiltern in Fahrzeugen
- Thermische Solaranlagen für Betriebe mit Kollektorfläche < 100 m²
- Verdichtung von Wärmeverteilnetzen (maximal 25 Abnehmer oder Abnehmerinnen mit jeweils maximal 50 kW Leistung)
- Wärmerückgewinnungen < 100 kW an Kälteund Lüftungsanlagen

**"Umsetzungsraum"** Die jeweilige Umsetzungsfrist findet sich im von der KPC übermittelten Förderungsvertrag. Maßgeblich ist dabei das Leistungsdatum der beantragten Investition.

Der mögliche Umsetzungszeitraum von Projekten, die VOR der Umsetzung eingereicht werden müssen, startet mit dem Einreichdatum und endet mit dem Fertigstellungsdatum. Die Festlegung des Fertigstellungsdatums erfolgt abhängig von der Projektgröße und in Abstimmung mit der förderungswerbenden Person. Der maximale Umsetzungszeitraum beträgt bei Standardprojekten nicht mehr als zwei Jahre. Bei rechtzeitiger schriftlicher Beantragung ist in begründeten Fällen eine Verlängerung der Fertigstellungsfrist möglich.

Kosten können nur für Leistungen anerkannt werden, die innerhalb des Umsetzungszeitraums erbracht wurden. Ausgenommen sind Planungsleistungen.

## <span id="page-2-0"></span>4 Ab wann kann mit der Umsetzung begonnen werden?

Als Eingangsdatum des Förderungsantrages bei der KPC gilt der Tag der Übermittlung des Online-Antrags. Wurde die gleiche Maßnahme bereits vor der Antragstellung bei der KPC bei einer anderen Förderungsstelle eingereicht, kann dieses Eingangsdatum anerkannt werden, sofern der Antrag alle notwendigen Informationen und formalen Voraussetzungen gemäß Allgemeiner Gruppenfreistellungsverordnung in der geltenden Fassung (AGVO) enthält.

Bei Förderungsschwerpunkten, die VOR Umsetzung des Projektes eingereicht werden müssen, kann nach Eingang des Förderungsantrages bei der KPC mit der Umsetzung begonnen werden. Bitte beachten Sie, dass zu diesem Zeitpunkt kein Anspruch auf eine Förderung besteht, dieser ist erst mit Erhalt eines Förderungsvertrages gegeben. Vor Einreichung dürfen weder Anlagenteile oder Materialien rechtsverbindlich bestellt oder geliefert werden, noch darf mit der Umsetzung oder dem Bau begonnen werden, noch dürfen andere Verpflichtungen eingegangen worden sein, die die Investitionen unumkehrbar machen. Diese Bestimmung bezieht sich auf jene Anlagenteile und Leistungen, die für die Erzielung des Umwelteffekts, der durch das geförderte Projekt ausgelöst wird, zwingend notwendig sind und durch deren Bestellung die Unumkehrbarkeit des Umweltprojektes gegeben ist. Planungen vor diesem Zeitpunkt sind zulässig.

## **WICHTIGER HINWEIS:**

Bitte beachten Sie, dass Sie einen schriftlichen Nachweis für den Zeitpunkt der Bestellung vorlegen müssen. Möglichkeiten des Nachweises stellen beispielsweise eine Bezugnahme auf der Rechnung auf das Bestelldatum, eine Auftragsbestätigung oder eine schriftliche Bestellung dar. Bei mündlichen Bestellungen (zum Beispiel telefonisch) muss eine schriftliche Bestätigung des Lieferanten oder der Lieferantin über den Bestellzeitpunkt vorgelegt werden.

## <span id="page-2-1"></span>5 Notwendige Informationen und Unterlagen für die Antragstellung

Das Online-Einreichformular für den jeweiligen Förderungsbereich ermöglicht die direkte Eingabe der notwendigen allgemeinen Daten, der wirtschaftlichen und technischen Projektdaten sowie den Upload von zusätzlichen für die Beurteilung notwendigen Dokumenten.

Bitte achten Sie darauf, dass Ihre Angaben im Antrag verbindlich und richtig sind, denn diese dienen den Mitarbeiter und Mitarbeiterinnen der KPC als Grundlage zur Berechnung der Förderung und werden Bestandteil des Förderungsvertrages.

## **Das Online-Einreichformular gliedert sich in eine Startseite und die drei Bereiche Allgemeine Daten, Projektdaten und Technische Daten:**

**Startseite:** Wenn Sie bereits Zugangsdaten zum KPC Online-Service MEINE FÖRDERUNG erhalten haben, können Sie sich hier mit diesen einloggen und Ihre Daten werden automatisch übernommen. Daten der antragstellenden Person müssen somit nicht extra befüllt werden. Sollten Sie noch keine Zugangsdaten haben, werden Ihnen Zugangsdaten für MEINE FÖRDERUNG nach Antragstellung automatisch zugesendet, sodass Sie online den Status Ihres Antrages nachverfolgen können.

**Allgemeine Daten:** Hier werden allgemeine Angaben zu der antragstellenden Person (Name, Adresse, vertretungsbefugte Person, Ansprechperson et cetera) sowie statistische Daten (Branchenbezeichnung et cetera) abgefragt.

**Hinweis zu "Ansprechperson der antragstellenden Person":** Hier soll die Ansprechperson des antragstellenden Unternehmens beziehungsweise der antragstellenden Organisation angegeben werden. Die angegebene Person erhält im Zuge der Antragstellung nach dem Speichern den Bearbeitungslink zugesendet. Über diesen Link können Sie Ihren Förderungsantrag wieder öffnen und weiterbearbeiten. Nach dem Absenden des Antrags erhält die angegebene Person die Zugangsdaten für den Online-Service "Meine Förderung", über den der aktuelle Status des Förderungsantrages abgefragt werden kann (nähere Informationen unter: [www.meinefoerderung.at\)](http://www.meinefoerderung.at/). An die angegebene Person werden im Zuge der Förderabwicklung auch sämtliche Schreiben – wie zum Beispiel der Förderungsvertrag – adressiert. Achtung: Wird als Ansprechperson der Projektant oder die Projektantin oder eine mitarbeitende Person der Hausbank angegeben, kann leider keine Freischaltung für das Online-Service "Meine Förderung" erfolgen.

**Projektdaten:** Abgefragt werden allgemeine Angaben zum eingereichten Projekt (Bestelldatum/Projektende, Projektstandort), Kontaktdaten des Planers oder der Planerin beziehungsweise Berater oder Beraterin und ob für das Projekt bei einer anderen Förderungsstelle eine Förderung beantragt, wurde beziehungsweise bereits eine Förderung für das Projekt gewährt wurde. Bei Projekten mit einer Investitionssumme von mehr als 500.000 Euro beziehungsweise bei Projekten zur Fernwärmeversorgung ist hier auch der Bericht des Kreditinstitutes hochzuladen.

**Technische Daten:** Die technischen und wirtschaftlichen Daten für das Projekt werden spezifisch für den jeweiligen Förderungsbereich abgefragt. Welche technischen Informationen, Spezifikationen und Unterlagen (zum Beispiel Produktdatenblätter, Energieausweis et cetera) erforderlich sind, finden Sie auf dem Informationsblatt zum jeweiligen Förderungsbereich.

**Projektkosten:** Im Rahmen der Angabe der Kosten von Projekten, die vor Umsetzung einzureichen sind, wird auch nach der benötigten Investitionsförderung für Ihr Projekt gefragt.

benötigter nicht rückzahlbarer Investitionskostenzuschuss aus EU- und nationalen Mitteln<sup>\*</sup> <sup>6</sup>

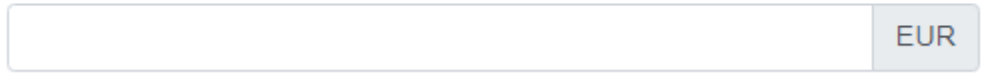

Bitte geben Sie an, wie hoch die benötigte öffentliche Finanzierung für Ihr Vorhaben ist und beachten Sie, dass die Förderung in der Regel mit 60 % der Kosten begrenzt ist.

#### **Folgende Unterlagen sind in einigen Förderungsbereichen als Uploads zur Verfügung zu stellen:**

#### **Technische Beschreibung des Projektes**

Ist als Upload eine technische Beschreibung erforderlich, sollte diese die folgenden Punkte beinhalten. Achten Sie dabei bitte auf die Konsistenz der Daten mit den Angaben im Online-Einreichformular.

- Darstellung der Ist-Situation (vor Umsetzung der Maßnahme)
- Technische Beschreibung der beantragten Maßnahme
	- o Zielsetzung des Vorhabens

Eine Förderung aus Mitteln der Umweltförderung im Inland managed by Kommunalkredit Public Consulting

- o Beschreibung der wesentlichen Projektinhalte
- o Pläne, Schemazeichnungen, Ablaufdiagramme, et cetera
- o Energie- und Stoffbilanzen zur Darstellung des Umwelteffektes durch Gegenüberstellung der Situation VOR und NACH Projektdurchführung
- Zeitplan
- Beschreibung der genehmigungsrechtlichen Situation

#### **Angebote und Vergleichsangebote**

Die KPC hat die Angemessenheit der zur Förderung beantragten Kosten, auf deren Basis die Förderungshöhe berechnet wird, zu prüfen.

Grundsätzlich ist daher der Nachweis der Angemessenheit der Kosten durch Angebote zum Zeitpunkt der Einreichung erforderlich. Bitte beachten Sie, dass zum Zeitpunkt der Endabrechnung die Angemessenheit der Kosten für die wesentlichen Anlagenteile und Kostenpositionen laut Formblatt Nachweis Kostenangemessenheit durch Vorlage jeweils mindestens eines Vergleichsangebots nachzuweisen ist. Diese Bestimmung gilt für mit nationalen Mitteln als auch mit EU-Mitteln kofinanzierte Projekte gleichermaßen. Bei verbundenen Unternehmen und Partnerunternehmen als Lieferanten oder Lieferantin müssen drei Vergleichsangebote (insgesamt vier Preisauskünfte) von den förderungswerbenden Personen unabhängigen Anbietern oder Anbieterinnen vorgelegt werden. Diese Verpflichtung gilt für alle wesentlichen Anlagenteile und Kostenpositionen laut Formblatt Nachweis Kostenangemessenheit.

Kann die Angemessenheit der zur Abrechnung eingereichten Kosten nicht festgestellt werden, hat dies eine Kürzung beziehungsweise Streichung der betroffenen Investitionskosten zur Folge.

Hinweis: Bar bezahlte Rechnungen können nur bis zu 5.000 Euro (netto) pro Lieferanten oder Lieferantin (Rechnungssteller oder Rechnungsstellerin) anerkannt werden.

Förderungswerbende Personen, für die das Bundesvergabegesetz gilt, haben die dort festgelegten Bestimmungen für das geförderte Projekt einzuhalten und die entsprechenden Nachweise und Unterlagen im Zuge der Endabrechnung vorzulegen.

#### **Bericht des Kreditinstitutes**

Die Vorlage eines Berichtes des Kreditinstitutes ist ab einer Investitionssumme von 500.000 Euro jedenfalls erforderlich. Unabhängig von der Investitionssumme ist ein Bericht des Kreditinstituts vorzulegen, wenn die zur Förderung beantragte Maßnahme den Hauptgeschäftszweck des antragstellenden Unternehmens darstellt (zum Beispiel Errichtung eines Biomasse-Nahwärmeprojektes zur Wärmelieferung) beziehungsweise wenn ein Projekt für die Kofinanzierung aus EU-Mitteln herangezogen wird. In diesem Fall wird der Bericht des Kreditinstituts im Zuge der Projektbeurteilung nachgefordert.

Der Bericht des Kreditinstitutes gibt Auskunft über die Unternehmensgröße, die Unternehmenskennzahlen und -beteiligungen, die Eigentümerstruktur, die Bonität des antragstellenden Unternehmens und die geplante Finanzierung der beantragten Maßnahme. Er ist auch dann vorzulegen, wenn zur Finanzierung des Vorhabens kein Kredit in Anspruch genommen wird.

Eine **"Formularvorlage"** für den Bericht des Kreditinstitutes finden Sie auf der Webseite zum jeweiligen Förderungsbereich im Downloadbereich und unter [Bericht des Kreditinstituts.](http://www.umweltfoerderung.at/bki)

WICHTIGER HINWEIS: Bitte beachten Sie, dass bei einem zwischengespeicherten Antragsformular die Daten nach sieben Tagen Inaktivität automatisch gelöscht werden.

#### <span id="page-4-0"></span>6 Tipps & Tricks zur Online-Einreichung

Im folgenden Abschnitt werden Ihnen Tipps und Tricks zu Ihrer Online-Einreichung vorgestellt, um Sie im Prozess weiter zu unterstützen.

Eine Förderung aus Mitteln der Umweltförderung im Inland managed by Kommunalkredit Public Consulting

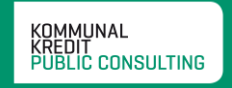

#### 6.1 Navigationsbereich

Über die Reiter Allgemeine Daten, Projektdaten und Technische Daten am Seitenanfang sowie über die Buttons Zurück und Weiter am Seitenende können Sie die verschiedenen Seiten des Antrags aufrufen. Am Ende der Seiten finden Sie auch die Möglichkeit, Ihre Daten zu überprüfen und zu speichern.

Bitte beachten Sie: Der hier gezeigte Screenshot ist ein Beispiel für eine Eingabemaske. Welche Daten abgefragt werden, variiert jedoch je nach Förderungsbereich.

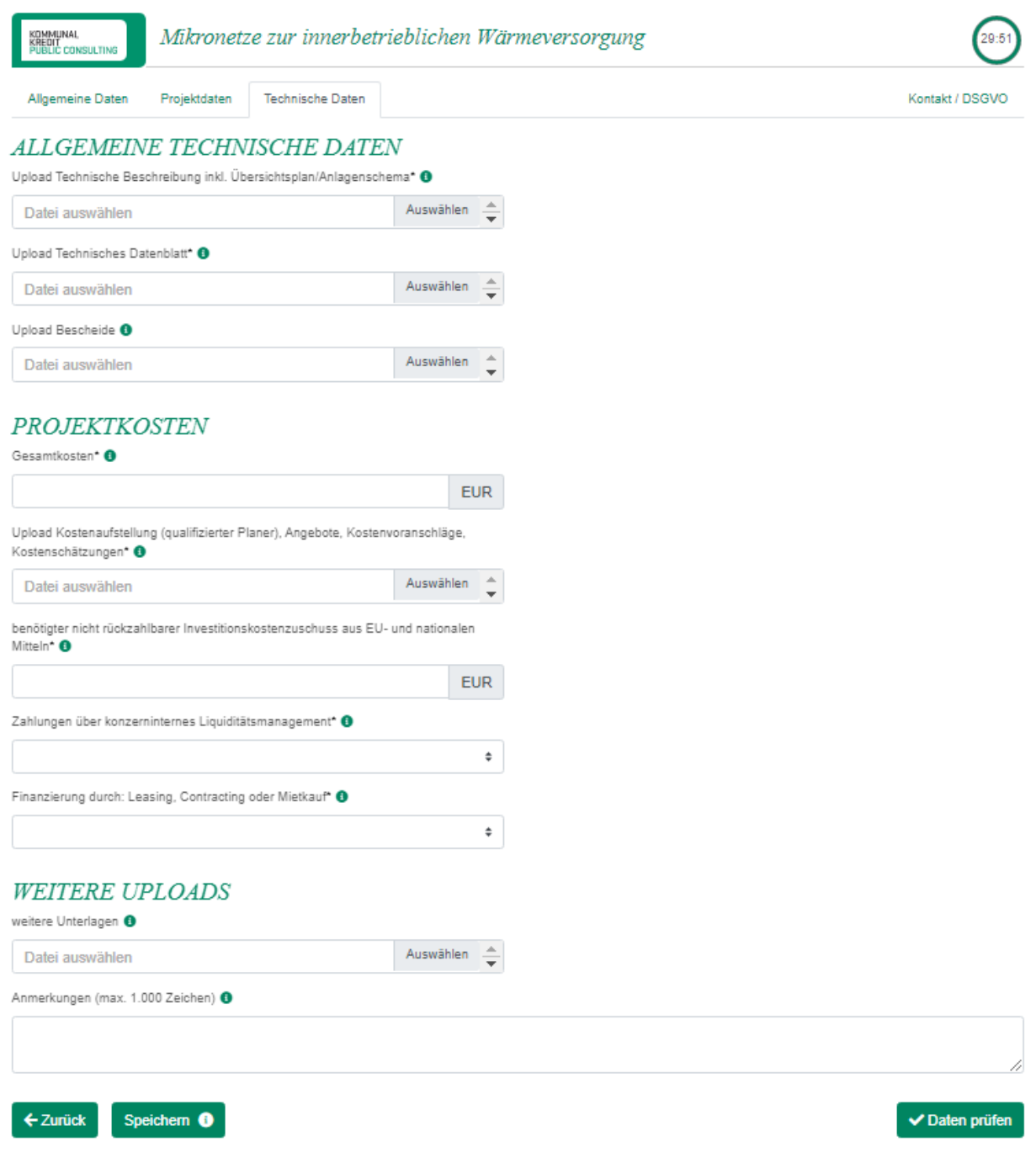

Speichern <sup>6</sup>

Speichert die bisher eingegebenen Daten. Wenn Sie zum ersten Mal auf "Speichern" klicken, wird automatisch ein Link an die von Ihnen angegebene Kontakt-E-Mail-Adresse der Ansprechperson und gegebenenfalls auch des Planers oder der Planerin verschickt. Mit diesem Link können Sie

auch zu einem späteren Zeitpunkt an der Fertigstellung Ihres Antrages weiterarbeiten. Bitte beachten Sie, dass dieser

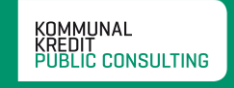

Link erst versandt wird, wenn Sie eine E-Mail-Adresse angegeben haben und aus Datenschutzgründen nur für begrenzte Zeit gilt (sieben Tage).

Beachten Sie, dass der Link automatisch deaktiviert wird, sobald Sie mittels des "Absenden"-Buttons den vollständigen Antrag an uns übermittelt haben. Sie können ab diesem Zeitpunkt die angegebenen Daten nicht mehr online einsehen.

Daten prüfen

Prüft, ob Sie alle Pflichtfelder ausgefüllt haben. Wenn Sie alle Daten eingegeben haben und auf der 3. Seite unter "Technische Daten" auf "Daten prüfen" klicken, gelangen Sie automatisch auf die letzte Seite des Online-Antrags. Hier werden Sie aufgefordert, die Richtigkeit Ihrer Angaben sowie die Kenntnisnahme der AVB zu bestätigen und anschließend den Antrag an uns übermitteln.

## Absenden

Sobald Sie alle erforderlichen Informationen eingegeben haben, übermitteln Sie uns mit der Betätigung des "Absenden"-Buttons Ihren Förderungsantrag. Beachten Sie, dass ein Absenden erst möglich ist, wenn alle Pflichtinformationen eingetragen wurden und alle nötigen Dokumente

hochgeladen wurden. Sobald Sie Ihren Antrag erfolgreich an uns gesendet haben, erhalten Sie ein Bestätigungsmail an die von Ihnen angegebene E-Mail-Adresse. Diese E-Mail beinhaltet auch eine Zusammenfassung der von Ihnen übermittelten Antragsdaten.

> Bei einem Klick auf "Kontakt/DSGVO" gelangen Sie zu einer Seite mit den Kontaktdaten Ihres Serviceteams. Unsere Mitarbeiterinnen und Mitarbeiter helfen Ihnen gerne bei der Online-Einreichung. Auch den Link zu unserer Datenschutzerklärung finden Sie auf dieser Seite.

## 6.2 Fehlende Daten

Kontakt / DSGVO

Sobald Sie die Daten prüfen lassen, prüft das System, ob alle Pflichtfelder ausgefüllt wurden. Sollte dies nicht der Fall sein, wird das jeweilige Feld rot umrandet, damit Sie rasch erkennen können, welche Daten noch eingetragen werden müssen. Für Hinweise, was zu tun ist, erscheinen Fehlermeldungen auch unter der Eingabemaske in Rot.

Upload Technische Beschreibung inkl. Übersichtsplan/Anlagenschema\* <sup>0</sup>

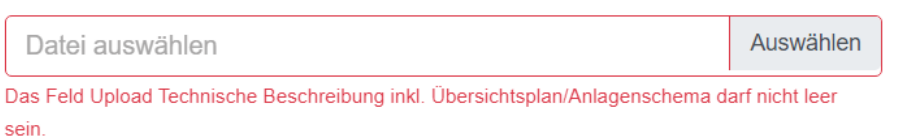

## 6.3 Hintergrundinformationen zu den geforderten Daten

**Iöschen** 

Um Ihnen die Online-Einreichung Ihres Förderungsantrages zu erleichtern, finden Sie neben vielen A Eingabefeldern einen "Info"-Button. Bei einem Klick darauf erscheint die Erklärung zur jeweiligen Abfrage. Diese beinhaltet inhaltliche Informationen genauso wie Formatinformationen.

## 6.4 Weitere Anlagen erfassen

 $+$  hinzufügen

Bei einigen Förderungsbereichen gibt es die Möglichkeit, mehr als eine Anlage/ein Teilprojekt zur Förderung einzureichen. Damit Sie diese Teilprojekte einfach und

übersichtlich eintragen können, gibt es Abfragen, die mit einem "+hinzufügen"-Button versehen sind. Wenn Sie daraufklicken, erscheint dieselbe Abfrage wie darüber noch einmal und Sie können zum Beispiel weitere Gebäudezonen bei der Thermischen Gebäudesanierung eintragen. Wenn Sie auf den "-Löschen"-Button klicken, verschwindet die Abfrage wieder.

## 6.5 Uploads

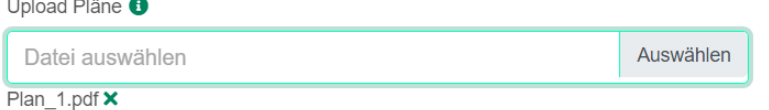

Alle erforderlichen Unterlagen, die über die Online-Plattform hochgeladen werden sollen (zum Beispiel Energieausweise, Pläne, technische Beschreibungen), sind im Online-

Formular mit einem "Upload" benannt und verfügen über einen "Auswählen"-Button. Mit diesem können Sie aus dem Explorer Fenster Dateien auswählen, welche dann automatisch hochgeladen werden. Beachten Sie, dass manche Uploads Pflichtformate aufweisen (zum Beispiel PDF für den Bericht des Kreditinstitutes et cetera).

Generell empfehlen wir Ihnen, erforderliche Dokumente im PDF hochzuladen und dabei die Dateigröße so gering wie möglich zu halten, um längere Wartezeiten beim Hochladen zu vermeiden. Ein PDF-Writer/Creator ist in der Regel automatisch so eingestellt, dass die Dokumente bei der Formatierung in PDF auch in Ihrer Komprimierung auf eine gut leserliche, aber niedrigere Dateigröße reduziert werden. Sollten Sie nicht über einen PDF-Writer/Creator verfügen, können Sie auch beim jeweiligen Scanner beziehungsweise über Bildbearbeitungsprogramme die Auflösung der jeweiligen Dokumente reduzieren/die Dateien komprimieren.

Über die Upload-Funktion können Sie mehrere Dokumente hochladen. Wir empfehlen Ihnen zur leichteren Kontrolle der Vollständigkeit, Dokumente, die zusammengehören (zum Beispiel mehrseitige Rechnungen) in ein Dokument zu scannen und hochzuladen, anstatt jede Seite einzeln zu übermitteln.

Sie finden in allen Online-Formularen am Ende der Technischen Daten einen freien "Upload"-Bereich. Hier können Sie Dokumente und Anmerkungen an uns übermitteln, für die Sie keine Zuordnung finden oder die Sie uns im Zusammenhang mit Ihrem Antrag als ergänzende Information übermitteln wollen.

## 6.6 Tipp

Damit die Online-Einreichung korrekt dargestellt wird, ist es wichtig, dass die Spracheinstellung auf Ihrem Computer "Deutsch" ist. Gerade bei englischen Spracheinstellungen kann es bei der Darstellung von Zahlen zu Problemen kommen.

## <span id="page-7-0"></span>7 Kontakt

Bei Rückfragen stehen Ihnen die Mitarbeiter und Mitarbeiterinnen der KPC gerne beratend zur Seite: Kommunalkredit Public Consulting GmbH Türkenstraße 9 | 1090 Wien T: +43 1 /31 6 31 [umwelt@kommunalkredit.at](mailto:umwelt@kommunalkredit.at) [www.publicconsulting.at](http://www.publicconsulting.at/) | [www.umweltfoerderung.at](http://www.umweltfoerderung.at/)

Bundesministerium Das BMLUK unterstützt Unternehmen und Institutionen durch zahlreiche Förderungen Land- und Forstwirtschaft, im Bereich Umwelt- und Klimaschutz.Klima- und Umweltschutz, Regionen und Wasserwirtschaft